# pobl<br>aber, **aver**<br>people

## **Pobl Aber People FAQs - Logging in**

**\* Please note that this document is a work in progress and as such, this document will be updated regularly with any frequently asked questions. \***

#### Q - I was told that I would receive an e-mail to activate my staff account but haven't had anything yet. How would I go about activating this account?

You will only receive a log on once the Human Resources department have verified your right to work in the UK documentation. If you have yet to do this or if you require assistance, please contact the Employee Services Team to schedule an appointment (e-mailing [hr@aber.ac.uk,](mailto:hr@aber.ac.uk) telephone 01970 628555).

If we have verified your right to work:

- Please double check that you have not misspelled your personal e-mail address while applying for you position.
- Check all the folders (including junk) in the e-mail address provided.
- If you still cannot locate the activation e-mail, please contact the Information Services Customer Service helpdesk on [csistaff@aber.ac.uk](mailto:csistaff@aber.ac.uk) or call 01970 622400.

#### Q - How do I log in to Pobl Aber People?

- Go t[o https://abw.aber.ac.uk/agresso/Login/](https://abw.aber.ac.uk/agresso/Login/)
- On this screen (shown below), please fill in the following:

*User name* The letters and numbers before @aber.ac.uk on your **STAFF** e-mail account.

*Domain* Always PAU

*Password* The password associated to your staff computer log on

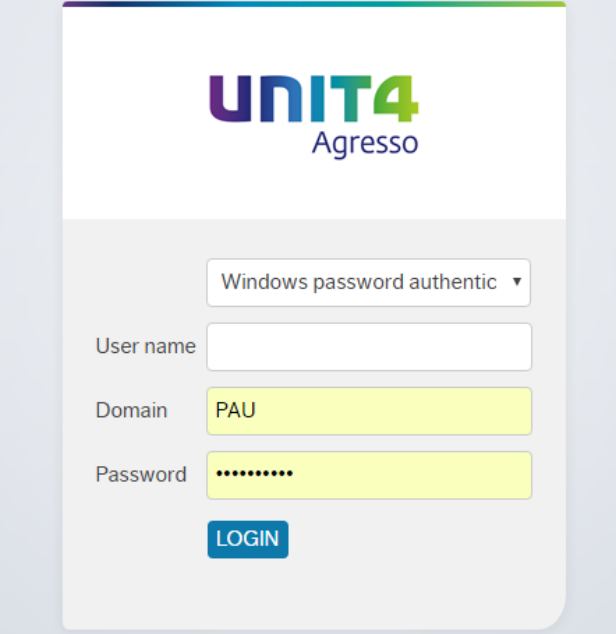

### Q - I cannot remember my password /staff username. What do I do?

Please contact the Information Services Customer Service helpdesk by e-mailing [csistaff@aber.ac.uk](mailto:csistaff@aber.ac.uk) or by calling 01970 622400.